## **How to Log On to the Mystery Shop Website**

Step 1: Go to www.cenexmysteryshops.com

Step 2: Log in, using the Login ID and Password provided on your site report (or other Login ID, if applicable)

## How to Request Log-In information for the Mystery Shop Website

- Use this when you need your Login ID and/or Password information
- Choose from three options:
  - Click the first "Click Here" link to change your password
  - Click the second "Click Here" link to email the site administrator and retrieve EITHER your Login ID OR your password
  - Click the third "Click Here" link to:
    - Request a NEW Login ID and password
    - Retrieve BOTH your Login ID and password should you have forgotten them both
- Turnaround time for information to be sent to the requestor is a max of one business day

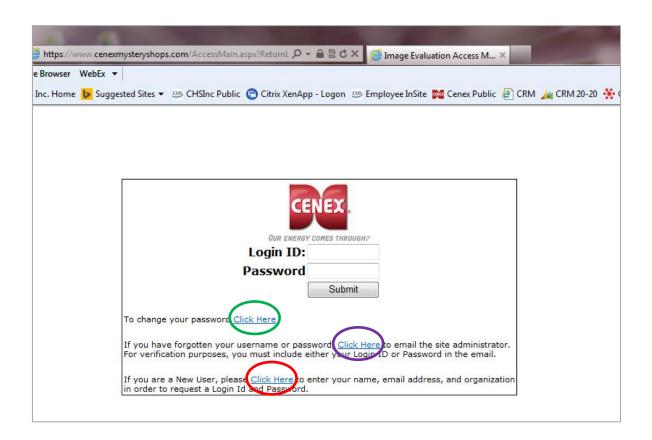